# **UNIVERSITY AT ALBANY** State University of New York

#### **Learning Online**

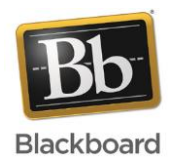

# Getting Started with Blackboard

Blackboard Learn is UAlbany's Learning Management System. Blackboard has many features which allow students to study, submit homework, communicate with professors and classmates. You can easily find course content, discussion section, assignment, and grade of your courses there. Login to blackboard with your UAlbany NetID and Password at https://blackboard.albany.edu.

## Navigating a Course on Blackboard

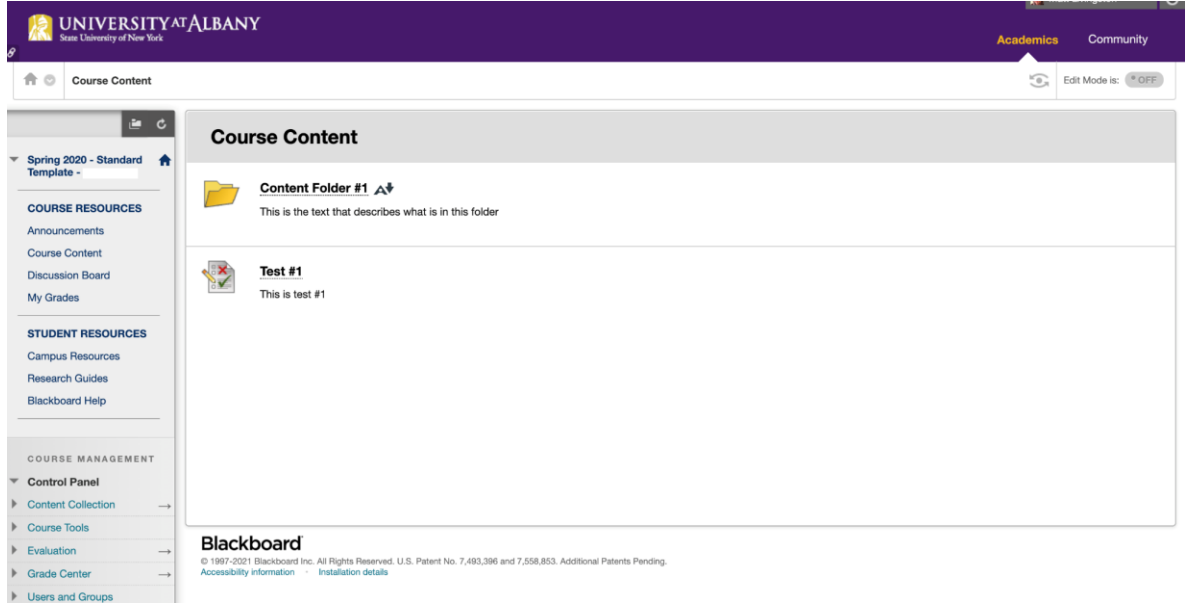

### Course Resources

- Announcements: Spot to see notices from professors or the university such as due dates, schedules, changes of class or clarification of content.  $\frac{1}{156}$
- Course Content: Where to look course materials.
- Discussion Board: Where to communicate with professors and classmates, students can see their reply or comments and leave comments to your classmates' postings
- My Grades: Where students receive feedback on their assessments from professors. How to do it? Check this video:

[https://www.youtube.com/watch?v=im1j8wGNoBg&ab\\_channel=BlackboardInc.](https://www.youtube.com/watch?v=im1j8wGNoBg&ab_channel=BlackboardInc)

- Assignments: Where you submit your homework, or participate in a back-and-forth review process with your instructor. Watch this video for more information: [https://www.youtube.com/watch?v=oI3X0XW-xkI&ab\\_channel=BlackboardInc.](https://www.youtube.com/watch?v=oI3X0XW-xkI&ab_channel=BlackboardInc)
- Review Assignment Feedback: [https://www.youtube.com/watch?v=Fm5W8Z61\\_EU&ab\\_channel=BlackboardInc.](https://www.youtube.com/watch?v=Fm5W8Z61_EU&ab_channel=BlackboardInc)

### Student Resources:

- [Campus Resources:](https://blackboard.albany.edu/webapps/blackboard/content/listContent.jsp?course_id=_146437_1&content_id=_4930531_1&mode=reset) Links to different resources available to students.
- [Research Guides:](https://blackboard.albany.edu/webapps/blackboard/content/listContent.jsp?course_id=_146437_1&content_id=_4930532_1&mode=reset) University Libraries research resources.
- [Blackboard Help:](https://blackboard.albany.edu/webapps/blackboard/content/listContent.jsp?course_id=_146437_1&content_id=_4930535_1&mode=reset) Students and Faculty, Browser check.

#### **Notice**

Each professor may design Blackboard differently, here are two examples of courses design.

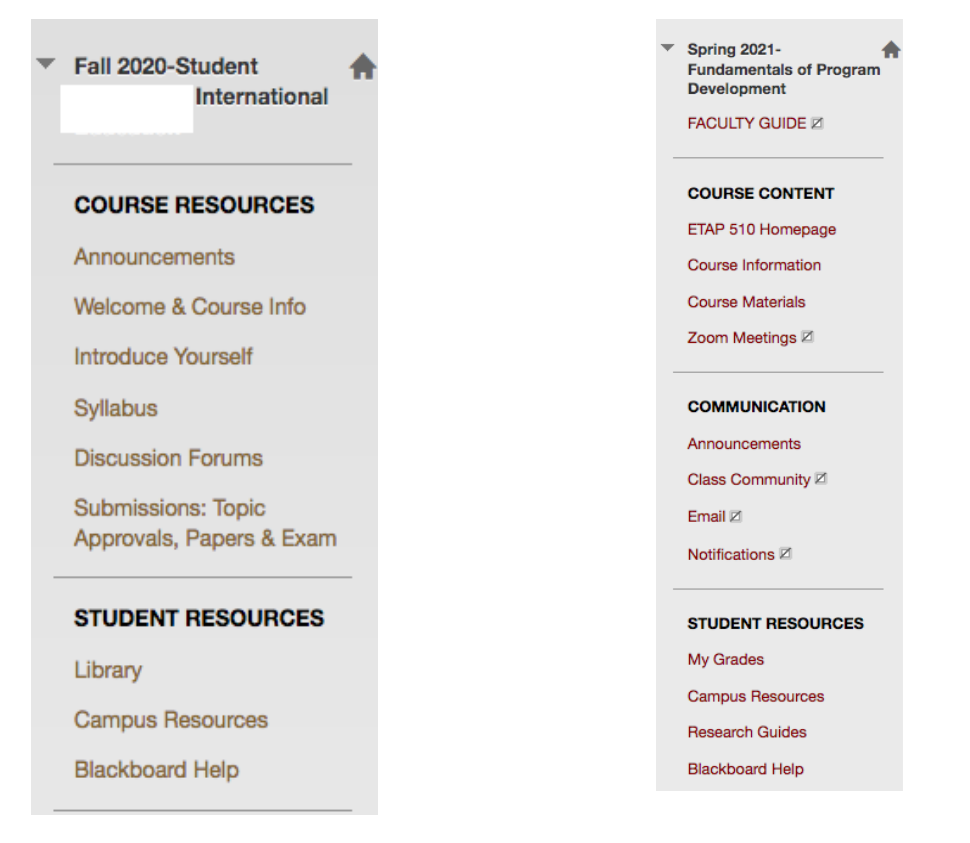

Usually, you could find clear instructions in syllabus. If not, email your professors or ask a question in blackboard. Read syllabus of each course carefully, blackboard discussion could matter a lot to your grades. It is always challenging taking online courses at the beginning. But you got this, and once you are familiar with these functions on blackboard, it will be easier to go through the semester.

### Additional Supported Recourses

- [Black Student Resources](file:///C:/Users/KO925659/AppData/Local/Microsoft/Windows/INetCache/Content.Outlook/3RE22BQI/•https:/blackboard.albany.edu/webapps/blackboard/content/listContent.jsp%3fcourse_id=_21726_1&content_id=_559219_1): you can find introductions to each entry on Blackboard.
- [Create Discussion Board Forums:](https://www.youtube.com/watch?v=2PqHFhtlUuQ&ab_channel=BlackboardInc.) get to know how professors create forums and threads
- [Discussion Board Post:](https://www.unr.edu/writing-speaking-center/student-resources/writing-speaking-resources/writing-a-successful-discussion-board-post) how to write a good discussion board topic?
- **ITS Service Desk:** if you have log in or account issues on Blackboard.

ISSS office wishes you a great semester, if you have any questions, email us at [ISSS@albany.edu](mailto:ISSS@albany.edu)

International Student and Scholar Services <https://www.albany.edu/isss/> ISSS@albany.edu